#### Introduction to Unity

## Step 3: introduce some "activities" to the game world with scripts

Piotr Fulmański

Wydział Matematyki i Informatyki, Uniwersytet Łódzki, Polska

November 18, 2015

◆□▶ ◆□▶ ★□▶ ★□▶ □ のQ@

#### Table of contents

◆□ > < 個 > < E > < E > E 9 < 0</p>

### Scripting

ション ふゆ く 山 マ チャット しょうくしゃ

Scripts make it possible to add logic and more interactivity to our games, as well as customize interaction based on the players' actions. As we have mentioned in a first part of this tutorial, we can create scripts using both JavaScript and C#. While JavaScript is usually considered an easy and accessible scripting language, C# is usually favored by intermediate and advanced programmers, as it facilitates the programming workflow and makes it possible to develop more complex programs.

- Open the previous project (scene intro\_02).
- ② Duplicate the scene we have been working on so far by saving it as intro\_03 File | Save Scene As.
- Oreate a container for all objects we created for the game world in the previous step:
  - Create an empty object Game Object | Create Empty and change its name to maze\_land.
  - 2 Change its position to (x=0, y=0, z=0).
  - In the Hierarchy window, select all objects which creates land maze (maze\_land), and drag-and-drop these objects on the object labeled maze.
- With the same method create containers for other object if you need it.

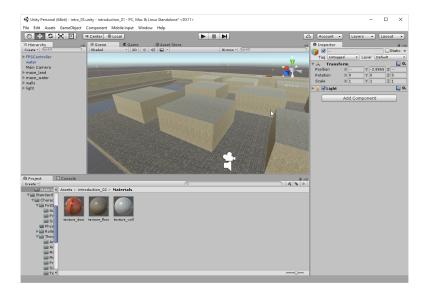

Prepare assets

- Create a new folder called introduction\_03, inside the Assets folder.
- Find / prepare texture for medical package (we will call this: medpack) object.
- **③** Find / prepare texture for key object.
- Find / prepare texture for gun object.
- Find / prepare sound for collecting things (for example: http://soundbible.com/2084-Glass-Ping.html).
- Find the font you want to use as user interface font (for example: www.dafont.com, Techno / LCD / Open 24 Display ST by Southype) and download the font and unzip it (you should see the \*.ttf file).

#### Preliminaries

・ロト ・ 日 ・ ・ 日 ・ ・ 日 ・ ・ つ へ ()

Import textures

- Select the current project folder introduction\_03.
- **2** Select Assets | Import New Asset.
- **③** Browse to the folder where we downloaded the textures.
- **G** Select one of the texture saved before and click on **Import**.
- **(**) Repeat above steps for the rest of textures.

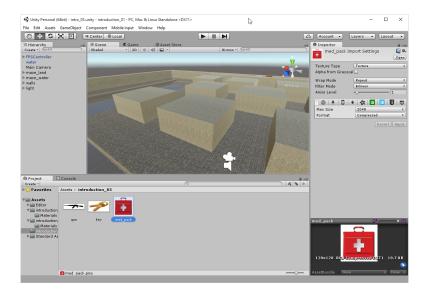

#### Create folder for the scripts

▲□▶ ▲圖▶ ▲臣▶ ★臣▶ ―臣 …の�?

- Select the folder introduction\_03 and from the Project window, select Create | Folder.
- 2 Rename this folder scripts.

#### Create a new script

◆□▶ ◆□▶ ★□▶ ★□▶ □ のQ@

- Check if the folder scripts is selected.
- 2 From the top menu, select Assets | Create | JavaScript.
- Ooing so should create a new JavaScript script within the folder labeled scripts.
- ④ Rename this script timer.

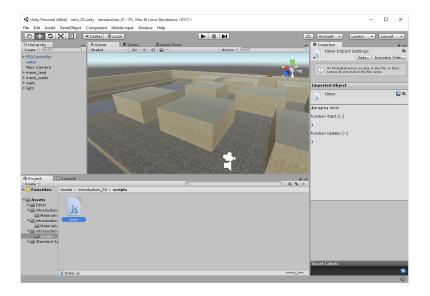

▲□▶ ▲圖▶ ▲ 臣▶ ▲ 臣▶ ― 臣 … のへぐ

### Edit a script

- When the script has been created, we can see its content in the **Inspector** window.
- Ouble-click on the script labeled timer. Doing so should open the default editor for Unity3D scripts: MonoDevelop<sup>1</sup>.
- Once in MonoDevelop, we can see that there are two functions created in the timer script by default:
  - The Start function is called when the script is first called. For example, if this script is linked to an object, this function will be called when the object is created or added to the scene.
  - The Update function is called every frame (that is, when the screen is refreshed).
- Modify the timer script as follows (see next slide):

<sup>1</sup>We could have changed Unity3D's preferences accordingly in **Edit** | **Preferences** | **External Tool**.

#### Edit a script

▲□▶ ▲圖▶ ▲臣▶ ★臣▶ ―臣 …の�?

```
private var time: float;
function Start ()
{
}
function Update ()
{
   time++;
   print(time);
}
```

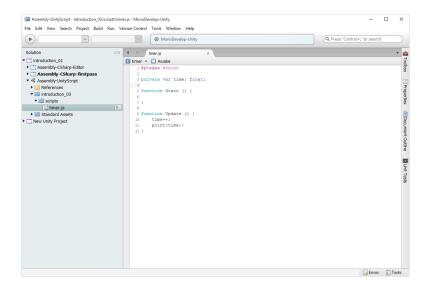

#### Attached script to an object

ション ふゆ アメリア メリア しょうくしゃ

- Create an empty object Game Object | Empty Object and rename it timer.
- 2 Attach the script by either
  - dragging-and-dropping the script from the scripts folder to the timer object, or
  - by selecting the object labeled timer and selecting **Component** | Scripts | timer from the top menu.
- Now, if we click once on the timer object, the Inspector will reveal an additional component for this object, a script labeled timer.
- Open the Console window (Ctrl + Shift + C) and play the scene (Ctrl + P). We can see that the counter is displayed and that its value increases over time.

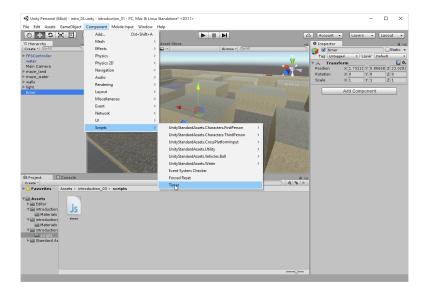

◆□▶ ◆□▶ ◆臣▶ ◆臣▶ 三臣 - のへで

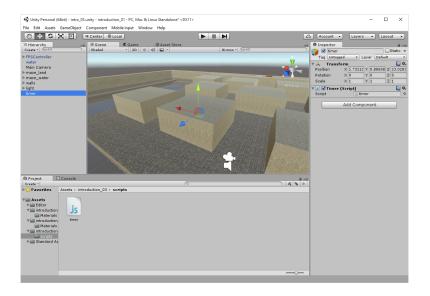

▲□▶ ▲圖▶ ▲ 臣▶ ▲ 臣▶ ― 臣 … のへぐ

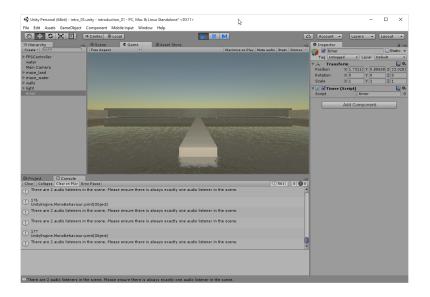

▲□▶ ▲□▶ ▲三▶ ▲三▶ 三三 のへで

▲□▶ ▲□▶ ▲□▶ ▲□▶ □ のへで

We will use a built-in variable called Time.deltaTime to deal with seconds not framse. What a **deltaTime** is shuld be clear as we have talked about this in lecture *Game loop and time*.

```
Modify the script
function Update ()
{
```

```
time = time + Time.deltaTime;
print(time);
```

```
2 Play the scene.
```

}

#### Change script to display minutes and seconds

◆□▶ ◆□▶ ◆□▶ ◆□▶ □ のQ@

```
Modify the script
  private var time: float;
  private var minutes: int;
  private var seconds: int;
  function Start ()
   {
   }
  function Update ()
  ſ
       time = time + Time.deltaTime;
       minutes = time/60;
       seconds = time%60;
       print(minutes + ":" + seconds);
   }
2 Play the scene.
```

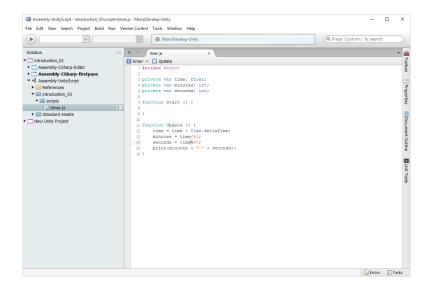

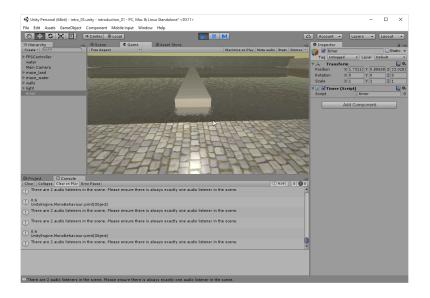

▲□▶ ▲□▶ ▲□▶ ▲□▶ □ のへで

#### Displays the time on the screen Create a UI.Text object

ション ふゆ アメリア メリア しょうくしゃ

- Create a UI.Text object: select GameObject | UI | Text. This should add Canvas with Text subelement and EventSystem object to our project (see Hierarchy window).
- 2 Rename Text object UI\_timer.
- Select UI\_timer object and in Inspector window expand Rect Transform and select as a reference point middle-center and set (Pos X = 0, Pos Y = 0, Pos Z = 0).
- If we switch to the game view, we should now see the default text New Text in the middle of the screen.
- Change position so that *New Text* would be displayed at the bottom-left corner and use bigger font ().

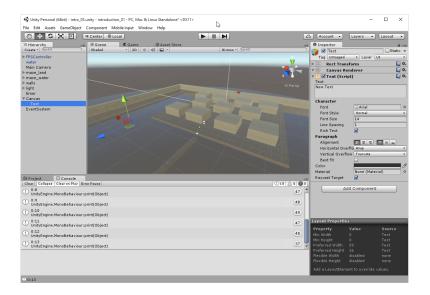

| 🚭 Unity Persona                                         | I (64bit) - intro_03.unity | - introduction_01 - PC, Mac & Lin | ux Standalone* <dx11></dx11> |                          |                                         |                        | -            | o ×      |   |
|---------------------------------------------------------|----------------------------|-----------------------------------|------------------------------|--------------------------|-----------------------------------------|------------------------|--------------|----------|---|
| File Edit Asset                                         | s GameObject Com           | ponent Mobile Input Window        | Help                         |                          |                                         |                        |              |          |   |
|                                                         |                            | inter 🗣 Local                     |                              |                          | 2                                       |                        | Layers -     | Layout + |   |
| Create * Q*All                                          |                            | Scene Game                        | Asset Store                  | Maximize on Play Mute au | *=                                      | O Inspector            | 0            | <u> </u> | 1 |
| ► FPSController                                         |                            | ee Aspect                         |                              | Maximize on play Mute au | die Stats Gilmos -                      |                        | idth Height  |          | a |
| water                                                   |                            |                                   |                              |                          |                                         |                        | 00 25        | R        |   |
| Main Camera                                             |                            |                                   |                              |                          |                                         | ► Anchors              |              |          |   |
| ▶ maze_land ▶ maze_water                                |                            |                                   |                              |                          |                                         |                        | 0 Y 0        | - n      | ٦ |
| ⊨ maze_water ⊨ walls                                    |                            |                                   |                              |                          |                                         |                        | 0 Y 0        | Z 0      | I |
| ⊫ light                                                 |                            |                                   |                              |                          |                                         |                        | 1 Y 1        | Z 1      | I |
| timer<br>T Canvas                                       |                            |                                   |                              |                          |                                         | T Canvas R             |              | 🔯 Ø,     | I |
| UI timer                                                |                            |                                   |                              |                          |                                         | Text (Scri             | pt)          | 🗐 🌣,     | I |
| EventSystem                                             |                            |                                   |                              |                          |                                         | New Text               |              |          | I |
|                                                         |                            |                                   |                              |                          |                                         |                        |              |          | I |
|                                                         |                            |                                   |                              |                          |                                         | Character              |              |          | I |
|                                                         |                            |                                   |                              |                          |                                         | Font                   | Arial        | 0        | I |
|                                                         |                            |                                   |                              |                          |                                         | Font Style             | Normal       | •        | I |
|                                                         |                            |                                   |                              |                          |                                         | Font Size              | 20           |          | I |
|                                                         |                            |                                   |                              |                          |                                         | Line Spacing           | 1            |          | I |
|                                                         |                            |                                   |                              |                          |                                         | Rich Text<br>Paragraph |              |          | I |
|                                                         |                            |                                   |                              |                          |                                         | Alignment              |              |          |   |
|                                                         | Ne                         | ew Text                           | 10.00                        |                          |                                         | Horizontal Ove         |              |          |   |
| Project                                                 | Console                    |                                   |                              |                          |                                         | Vertical Overfl        | ow Truncate  | •        |   |
|                                                         | Clear on Play Error Pa     | use                               |                              |                          | ①15 △0 ❶0                               | Best Fit               |              | 1        | I |
| 1 0:8<br>UnityEngine.                                   | MonoBehaviour:print(       | Object)                           |                              |                          | 47                                      | Color<br>Material      | None (Mater  |          | I |
| 0:9                                                     |                            |                                   |                              |                          | (48)                                    | Raycast Target         | Mone (Hater  |          | I |
|                                                         | MonoBehaviour:print(       | Object)                           |                              |                          | 40                                      |                        |              |          | I |
| 0.10     UnityEngine.MonoBehaviour:print(Object)     49 |                            |                                   |                              |                          |                                         | d Component            |              | •        |   |
| ① <sup>0:11</sup><br>UnityEngine.                       | MonoBehaviour:print(       | Object)                           |                              |                          | 47                                      | Layout Propertie       | s<br>Value   | Source   | 1 |
| 0 0:12<br>UnityEngine.MonoBehaviour:print(Object) (48)  |                            |                                   |                              |                          | Property<br>Min Width                   |                        |              |          |   |
|                                                         |                            |                                   |                              |                          | Min Height<br>Preferred Width           |                        | Text<br>Text | 1        |   |
| omtyengine.                                             | monopena /lour:print(      | object)                           |                              |                          |                                         | Preferred Height       |              |          |   |
|                                                         |                            |                                   |                              |                          |                                         | Flexible Width         |              |          |   |
|                                                         |                            |                                   |                              |                          | Flexible Height                         |                        |              | ļ        |   |
|                                                         |                            |                                   |                              |                          | Add a LayoutElement to overvide values. |                        |              |          |   |
| . 0:13                                                  |                            |                                   |                              |                          |                                         |                        |              |          | Î |

▲□▶ ▲□▶ ▲□▶ ▲□▶ ▲□ ● ④�?

#### Displays the time on the screen Changing the font

ション ふゆ アメリア メリア しょうくしゃ

- Select the folder introduction\_03, and import the font you have prepared at the beginning into Unity3D (Assets | Import New Asset).
- Select the UI.Text object labeled UI\_timer.
- In the Inspector window, click on the small circle to the right of the label Font.
- This should open a window labeled Select font that includes the new font you have just downloaded. Select this font and close the font selection window. The new font should now appear in the Font property of the previous object.

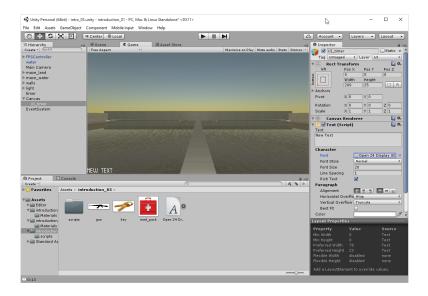

▲□▶ ▲圖▶ ▲圖▶ ▲圖▶ \_ 圖 \_ のへで

## Displays the time on the screen

Link timer script to the UI.Text

(ロ) (型) (E) (E) (E) (O)

We get an access to the object **UI\_timer** and its **GUIText** component, and modify its attribute **text**. Add the following text at the end of the Update function

```
function Update() {
    ... some existing code ...
    ... add the following at the end of the Update ...
    var textToDisplay:String = minutes+":"+seconds;
    GameObject.Find("UI_timer")
    .GetComponent(UI.Text)
    .text = textToDisplay;
}
```

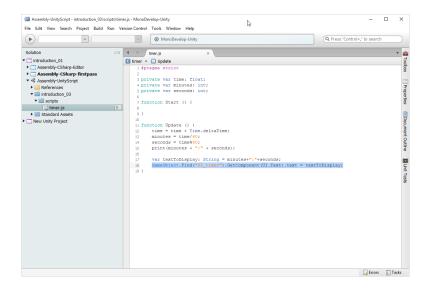

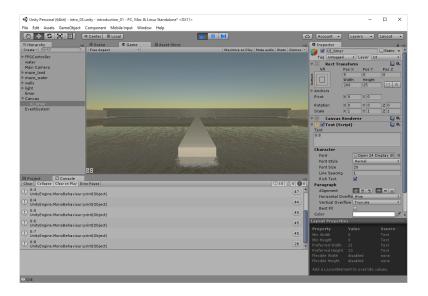

## Displays the time on the screen

(ロ) (型) (E) (E) (E) (O)

```
Change the timer is script code as follow
   #pragma strict
  private var time: float;
   private var minutes: int;
   private var seconds: int;
   //private var uiTextToDisplayTime: GameObject;
   private var uiTextToDisplayTime: UI.Text;
   private var textTime: String;
   function Start () {
   //uiTextToDisplayTime = GameObject.Find("UI_timer");
   uiTextToDisplayTime = GameObject.Find("UI_timer")
       .GetComponent(UI.Text);
   }
2 To be continued – see next slide.
```

#### Displays the time on the screen Code tuning - continuation

ション ふゆ く 山 マ チャット しょうくしゃ

```
... continuation of the previous slide
```

```
Of Change the timer.js script code as follow (continuation)
function Update () {
  time = time + Time.deltaTime;
    minutes = time/60;
    seconds = time%60;
    textTime = minutes + ":" + seconds;
    //uiTextToDisplayTime.GetComponent(UI.Text)
    .text = textToDisplay;
    uiTextToDisplayTime.text = textTime;
}
```

2 Play the scene and check that our code works properly.

#### Collecting objects Preliminaries

ション ふゆ アメリア メリア しょうくしゃ

- Create a new cube, rename it medpack, then change its position somewhere in the middle of the land maze (in my case: position (x=-7, y=0.5, z=1), and its scale (x=1, y=1, z=1)).
- 2 Apply medpack texture to the cube.
- Oreate a new script inside the folder introduction\_03 | Scripts and rename it rotate\_medpack.
- Open this script and add the following code to Update function: function Update () {

```
transform.Rotate(Vector3(0,1,0), 90*Time.deltaTime);
}
```

O Link the script to the object labeled medpack, play the scene and check that the med pack is rotating.

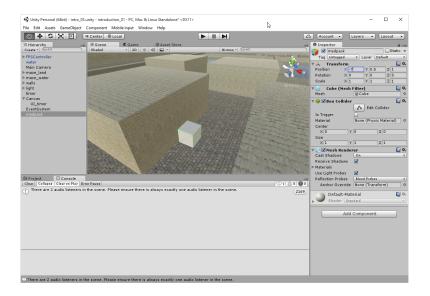

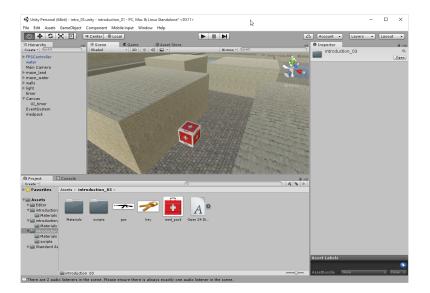

# Collecting objects

Add a tag so we will have an information on the collider involved in the collision.

- **1** Select the object labeled **medpack** in the **Hierarchy** window.
- In the Inspector window, click on the drop-down menu to the right of the label Tag.
- So From the drop-down menu, select the option Add tag.
- O This should open a Tags & Layers tab. This will display a list of elements (or tags) available.
- Olick the plus at the bottom of the tags list, type medpack, and press Enter. This will create a new tag named medpack.
- To apply this tag, click on the object labeled medpack in the Hierarchy window and click on the drop-down menu to the right of the label Tag in the Inspector window. This time the new tag medpack should appear.
- Olick on this tag to select it for the object.

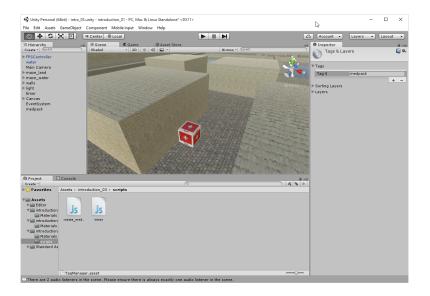

▲□▶ ▲□▶ ▲□▶ ▲□▶ □□ - のへで

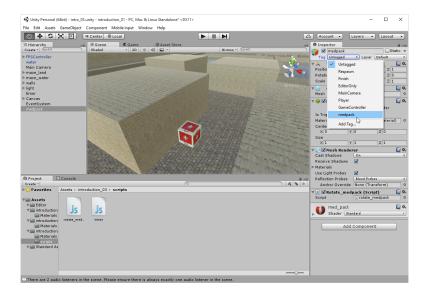

▲□▶ ▲圖▶ ▲臣▶ ★臣▶ ―臣 …の�?

### Collecting objects Detect collisions

ション ふゆ アメリア メリア しょうくしゃ

- Create a new script inside the folder Assets | introduction\_03 | scripts and rename it collision\_detection.
- Add the following code to the script: function OnControllerColliderHit(c : ControllerColliderHit) { print("collided with " + c.gameObject.tag); }
- Attach the script to the First Person Controller object, open the Console window (Shift + Ctrl + C) and test the scene (Ctrl + P). After colliding with the med pack, we should see a message in the Console window saying collided with medpack.

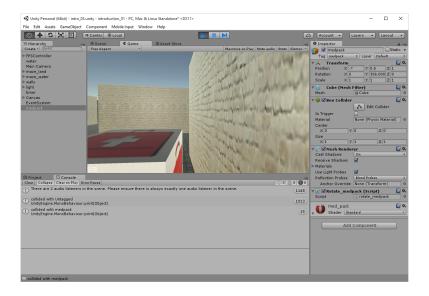

## **Collecting objects**

Detect collisions - some remarks

Because the player is constantly walking (and colliding with the ground), and that the ground has no tag assigned yet, the **Console** window will display the message *collided with untagged*. Because this collision happens constantly (unless the player is jumping), the **Console** window may be flooded with messages. We may enable the option collapse in the **Console** window (button located at the top-left corner of the **Console** window); this will prevent messages from being displayed repeatedly and collapse identical messages accordingly.

# Collecting objects

・ロト ・ 日 ・ ・ 日 ・ ・ 日 ・ ・ つ へ ()

Destroy the med pack

We will now modify the script to destroy the med pack.

- **1** Add the following code to the script:
  - if (c.gameObject.tag == "medpack") Destroy(c.gameObject);

## Add more colliding object

◆□▶ ◆□▶ ★□▶ ★□▶ □ のQ@

- Add keys object (box).
- Add gun object (box).
- Add. . . what you want.
- Attach the script labeled rotate to all of them.

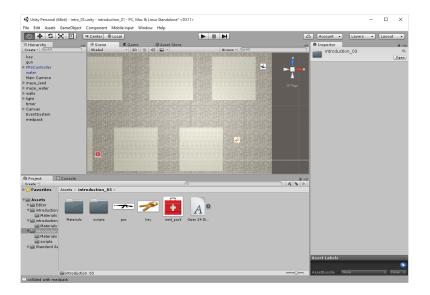

▲□▶ ▲圖▶ ▲臣▶ ★臣▶ 三臣 - のへで

In our game, in addition to med packs, we will be able to collect other types of objects. We will then need to keep track of these objects using variables and graphical representations. This can be done using a basic inventory system. Some objects will have an effect on the player (for example, increase health), while other objects will be used at a later stage. To keep track of these objects we will need to create corresponding variables, update these variables when the corresponding objects have been collected, display a graphical representation of the object(s) collected, and modify the players' attributes (for example, its health). We will be working with the script collision\_detection. First, let's create variables for the objects to be collected and add the following lines at the start of the script:

```
private var hasKey : boolean;
private var hasGun : boolean;
... variables for other object ...
private var health : int;
```

#### Creating and displaying an inventory system Create tags for new colliding objects

・ロト ・ 日 ・ ・ 日 ・ ・ 日 ・ ・ つ へ ()

Add tags for all object you have just added as we did it before for medpack.

Different actions for different objects

◆□▶ ◆□▶ ◆□▶ ◆□▶ ● ● ●

```
function OnControllerColliderHit(c : ControllerColliderHit)
ł
if (c.gameObject.tag == "medpack"
|| c.gameObject.tag == "key"
    || c.gameObject.tag == "gun")
  ł
    print("collided with " + c.gameObject.tag);
    Destroy(c.gameObject);
    if (c.gameObject.tag == "medpack"){
      health = 100;
    }
    else if (c.gameObject.tag == "kev"){
      hasKey = true;
    }
    else if (c.gameObject.tag == "gun"){
      hasGun = true;
    }
```

#### Creating and displaying an inventory system Code for displaying notification message for a few seconds

(ロ) (型) (E) (E) (E) (O)

Now we will create a script named display\_message\_to\_user that will display a notification message about new object on the screen and hide it after few seconds. Add the following code to the script:

```
private var timer: float;
private var displayTime: float;
private var timerIsActive: boolean;
private var message: String;
private var uiText: UI.Text;
```

```
function startTimer()
{
   timer = 0.0f;
   uiText.text = message;
   timerIsActive = true;
   displayTime = 3.0f;
}
```

Code for displaying notification message for a few seconds - continuation

・ロト ・ 日 ・ ・ 日 ・ ・ 日 ・ ・ つ へ ()

```
... continuation of the previous slide
```

```
function Start () {
    // We can do this either as we did it before
    //uiText = GameObject.Find("UI_displayMessageToUser")
    // .GetComponent(UI.Text);
    // or like this
    uiText = GetComponent(UI.Text);
}
```

Code for displaying notification message for a few seconds - continuation

・ロト ・ 日 ・ ・ 日 ・ ・ 日 ・ ・ つ へ ()

```
... continuation of the previous slide
function Update()
ſ
  if (timerIsActive)
  ſ
    timer += Time.deltaTime;
    if (timer > displayTime){
      timerIsAcive = false;
      uiText.text = "";
  }
}
function displayText(mes:String)
ſ
    message = mes;
    startTimer():
}
```

#### Creating and displaying an inventory system Code for displaying notification message for a few seconds

- Create a UI.Text object.
- Rename it UI\_displayMessageToUser.
- Ochange its position to be displayed in the centre of the screen. You can also change other attributes like font, color etc.
- 4 Attach the script display\_message\_to\_user to this object.
- Call the function displayText whenever the player collects an item

   modify the script collision\_detection and add the following code after the line that starts with Destroy(c.gameObject):

```
GameObject.Find("UI_displayMessageToUser")
```

- .GetComponent(display\_message\_to\_user)
- .displayText(c.gameObject.tag + " collected!");
- Adding the following line of code in the Start function of the script display\_message\_to\_user.

```
uiText.text = "";
```

to remove default text beeing displayed.

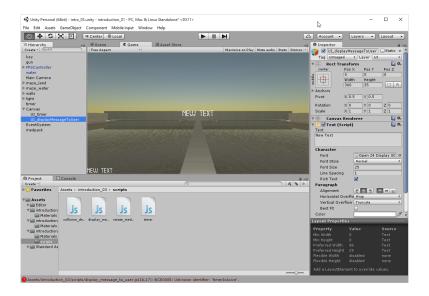

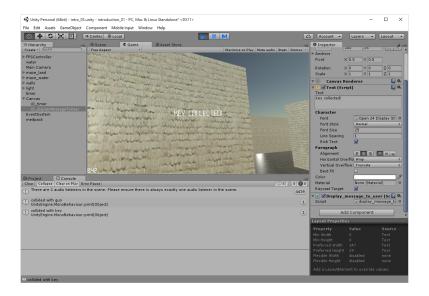

▲□▶ ▲□▶ ▲□▶ ▲□▶ □ のへで

| 🚭 Unity Personal (                                                                                                    | 64bit) - intro_03. | unity - introduction,   | 01 - PC, Mac & Li          | nux Standalone* <dx1< th=""><th>1&gt;</th><th></th><th></th><th></th><th>-</th><th></th><th>×</th></dx1<> | 1>                  |                                  |                                         |                                        | -              |             | ×       |
|----------------------------------------------------------------------------------------------------|--------------------|-------------------------|----------------------------|----------------------------------------------------------------------------------------------------|---------------------|----------------------------------|-----------------------------------------|----------------------------------------|----------------|-------------|---------|
| File Edit Assets                                                                                                    | GameObject         | Component Mob           | ile Input Windov           | v Help                                                                                                    |                     |                                  |                                         |                                        |                |             |         |
| (U) 🕂 🙄                                                                                                    |                    | 🕫 Center 🛛 😂 Loca       |                            |                                                                                                    |                     | N                                |                                         | Account •                              | Layers         | - Layou     | it =    |
| ≔ Hierarchy                                                                                                    |                    |                         | C Game                     | Asset Store                                                                                               |                     |                                  |                                         | O Inspector                            | 300 35         |             | 1 A 1 A |
| Create * Q*All                                                                                                    |                    | Free Aspect             | •                          | _                                                                                                    | _                   | Maximize on Play Mute aud        | dio Stats Gizmos *                      | ▶ Anchors                              |                |             |         |
| ▶ FPSController<br>water                                                                                                 |                    |                         |                            |                                                                                                    |                     |                                  |                                         | Pivot                                  | X 0.5 Y 0.     | 5           |         |
| Main Camera                                                                                                    |                    | - Rallbary July 1       | a server at strange for    | Life Will a House will                                                                                    |                     |                                  | -                                       | Rotation                               | X 0 Y 0        | Z 0         |         |
| ▶ maze_land ▶ maze_water                                                                                                 |                    | - secondary .           | the second with            |                                                                                                    |                     |                                  | - Marine                                | Scale                                  | X 1 Y 1        | Z 1         |         |
| ⊨ walls                                                                                                    |                    | all all and a           | and approximation in       |                                                                                                    | a the white         | the the western the I            | and a state of the                      |                                        | Renderer       |             | a 🔅     |
| ⊫ light<br>timer                                                                                                    |                    | Harf and the have 1 10. | she will be have           | a Withe well to be here                                                                                   |                     |                                  | and have                                | Text (So                               | cript)         |             | 🕼 Ø,    |
| ▼ Canvas                                                                                                    |                    | - Charles the mail have | armatine to and the second | a share have                                                                                              | and marked and      | and the Marthand Some            |                                         |                                        |                |             |         |
| UI_timer                                                                                                    |                    | - the week              | SPLAN _ SKI M              | he and the second                                                                                         | all restration of   | the she wanted and have          | the contraction                         |                                        |                |             |         |
| U1_displayMest<br>EventSystem                                                                                            | sageToUser         | white is the o          | - shine has do             | 1 to and and and a star                                                                                   | white white and     | and for the second and           | and a state                             | Character                              |                |             |         |
| medpack                                                                                                    |                    | aled the life by the    | 202 Glib mais              | allen allen                                                                                               | hall belle if       | all impelling                    | le Burnelling                           | Font                                   | Open 2         | 4 Display : | St O    |
|                                                                                                    |                    |                         |                            |                                                                                                    |                     | Man 11 - 1 Adres 14              |                                         | Font Style<br>Font Size                | 25             | _           | -       |
|                                                                                                    |                    |                         |                            |                                                                                                    |                     | now a name                       |                                         | Line Spacing                           | 1              |             |         |
|                                                                                                    |                    |                         |                            |                                                                                                    |                     | and a second and a second        |                                         | RIGH FURE                              |                |             |         |
|                                                                                                    |                    |                         |                            |                                                                                                    |                     | and a second of a                |                                         | Alignment                              |                |             |         |
|                                                                                                    |                    | CONTRACTOR STATES       |                            |                                                                                                    |                     | al when the shirts and           |                                         | Horizontal O                           |                |             |         |
|                                                                                                    |                    | ante provid a lan       | I ap you are               | into a character was                                                                                      | appendia of a class | an total and some shares a state | at the area when and a                  |                                        | rflow Truncate |             |         |
|                                                                                                    |                    | 8.46 July 14            | Jah M                      | an Win an We                                                                                              | A Mar               | an Marin Marin                   | All Marth                               | Best Fit                               |                |             |         |
| Clear Collapse C                                                                                                    | Console            | Dura D                  |                            |                                                                                                    |                     |                                  | © 3 🛆 0 😡 0                             | Color<br>Material                      | None (Ma       | terial)     | -6      |
|                                                                                                    |                    |                         | ensure there is a          | always exactly one a                                                                                      | udio listener in th | scene.                           |                                         | Raycast Target                         |                |             |         |
| There are 2 audio listeners in the scene. Please ensure there is always exactly one audio listener in the scene.  (4813) |                    |                         |                            |                                                                                                    |                     |                                  |                                         | 🔻 🖹 🗹 Display_message_to_user (Sc 🗊 🗖, |                |             |         |
| Collided with gun<br>UnityEngine.MonoBehaviour:print(Object)                                                             |                    |                         |                            |                                                                                                    |                     | Script                           | 💽 display                               | _message                               | _t( ©          |             |         |
| () collided with key<br>UnityEngine.MonoBehaviour:print(Object)                                                          |                    |                         |                            |                                                                                                    |                     | Add Component                    |                                         |                                        |                |             |         |
|                                                                                                    |                    |                         |                            |                                                                                                    |                     |                                  |                                         | Layout Proper                          | lies           |             | _       |
|                                                                                                    |                    |                         |                            |                                                                                                    |                     |                                  |                                         | Property                               |                |             |         |
|                                                                                                    |                    |                         |                            |                                                                                                    |                     |                                  |                                         | Min Width<br>Min Height                |                |             |         |
| 6                                                                                                    |                    |                         |                            |                                                                                                    |                     |                                  |                                         | Preferred Width                        |                |             |         |
|                                                                                                    |                    |                         |                            |                                                                                                    |                     |                                  |                                         | Preferred Heigh<br>Flexible Width      |                |             |         |
|                                                                                                    |                    |                         |                            |                                                                                                    |                     |                                  |                                         | Flexible Height                        | disabled       |             |         |
|                                                                                                    |                    |                         |                            |                                                                                                    |                     |                                  | Add a LayoutElement to override values. |                                        |                |             |         |
| () collided with key                                                                                                    |                    |                         |                            |                                                                                                    |                     |                                  |                                         |                                        |                |             |         |

#### Creating and displaying an inventory system Create texture for icons

- Create a new UI.RawImage object (GameObject | UI | Raw Image) which we will use to hold texture.
- **2** Rename this **UI.RawImage** object **UI** texture key.
- Octate the icon texture for key in the folder Assets introduction 03.
- One check that the Inspector window of UI texture key object is visible.
- Orag-and-drop this texture in the Inspector window, to the right of the label Texture in the Raw Image component of the object UI\_texture\_key.
- Using the **Inspector**, change the position of this object to display it in the upper-left corner of the screen.
- Ø Repeat the previous steps for all other objects.

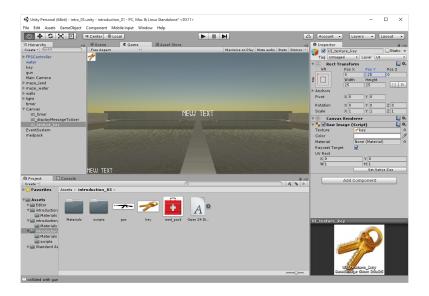

◆□▶ ◆□▶ ◆臣▶ ◆臣▶ 三臣 - のへで

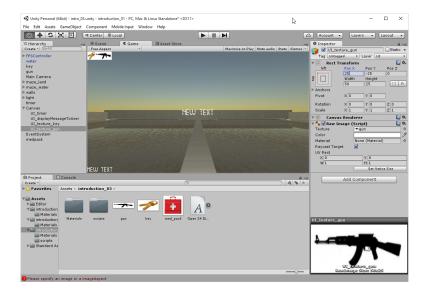

◆□ > ◆□ > ◆臣 > ◆臣 > ○ = ○ ○ ○ ○

#### Creating and displaying an inventory system Display icons

・ロト ・ 日 ・ ・ 日 ・ ・ 日 ・ ・ つ へ ()

Add the following code to collision\_detection script:

```
function changeUITexture(what: String, display: boolean){
  GameObject.Find("UI_texture_" + what)
    .GetComponent(UI.RawImage)
    .enabled
    = display;
}
```

#### Creating and displaying an inventory system Display icons

◆□▶ ◆□▶ ◆□▶ ◆□▶ ● ● ●

Modify the code according to the following snippet:

```
function OnControllerColliderHit(c : ControllerColliderHit){
```

```
if (c.gameObject.tag == "medpack"){
   health = 100;
}
else if (c.gameObject.tag == "key"){
   hasKey = true;
   changeUITexture("key", hasKey);
}
else if (c.gameObject.tag == "gun"){
   hasGun = true;
   changeUITexture("gun", hasGun);
}
....
```

Hide icons at the start of the scene

・ロト ・ 日 ・ ・ 日 ・ ・ 日 ・ ・ つ へ ()

```
function Start () {
  hasGun = false;
  hasKey = false;
  health = 0;
  changeUITexture("key", hasKey);
  changeUITexture("gun", hasGun);
}
```

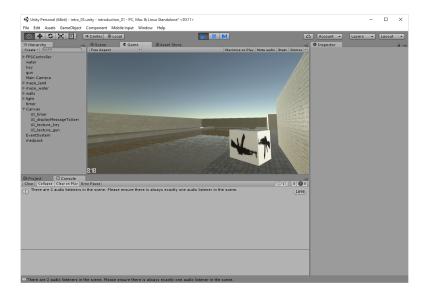

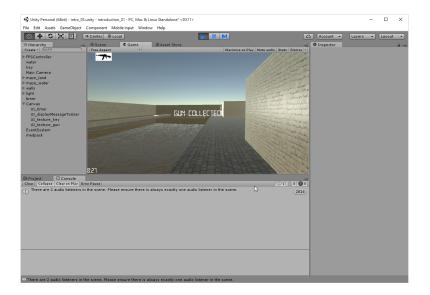

# Finishing the game

- Create a new tag titled exit\_door.
- 2 Add the tag to the object named exit\_door.
- Modify the script collision detection by adding the following lines within the function OnControllerColliderHit: function OnControllerColliderHit(c : ControllerColliderHit){ if (c.gameObject.tag == "medpack"){ . . . } else if (c.gameObject.tag == "exit\_door"){ if (hasKey){ GameObject.Find("UI\_displayMessageToUser") .GetComponent(display\_message\_to\_user) .displayText("Great!!! You have just completed the game lew } else { GameObject.Find("UI\_displayMessageToUser") .GetComponent(display\_message\_to\_user) .displayText("Sorry, you need the key to open this door"); }

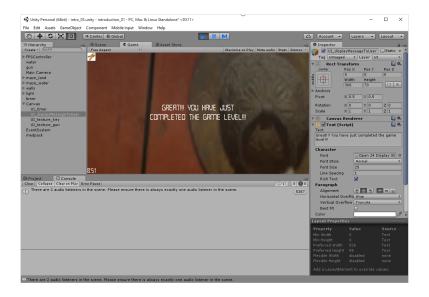

## Adding audio

- Open the script collision\_detection.
- 2 Add / change the following lines at the start of the script

```
// use for old version
//@script RequireComponent (AudioSource)
#pragma strict
public var collecting_sound: AudioClip;
```

- **3** Import the sound file to the folder **Assets** | **introduction 03**.
- In the Hierarchy window, click on the FPSController object. In the Inspector window, drag-and-drop the sound file to the variable collecting\_sound in the component Collision\_detection of the object FPSController.
- **O** Check that the **FPSController** object is still selected.
- Check if Audio Source component is available. If not, select
   Component | Audio | Audio Source. This should add an Audio
   Source component to the FPSController in the Inspector window.
- Check that the option Play on Awake is not selected for this component.

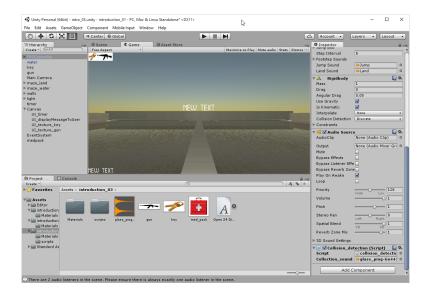

(ロ) (型) (E) (E) (E) (O)

```
Open the script collision_detection.
Add the following line to the script:
function OnControllerColliderHit(c : ControllerColliderHit){
if (c.gameObject.tag == "medpack"
|| c.gameObject.tag == "key"
|| c.gameObject.tag == "gun")
{
    Destroy(c.gameObject);
    var audio: AudioSource = GetComponent.<AudioSource>();
    audio.clip = collecting_sound;
    audio.Play();
```

. . .

## Summary

▲□▶ ▲圖▶ ▲ 臣▶ ▲ 臣▶ ― 臣 … のへぐ

You should know

- how to create scripts using JavaScript,
- how to detect collision.